## **Hoe upload ik een bestand in het dossier?**

Ga naar Dossier. Klik het mapje van de cliëntnaam open. Klik vervolgens op het mapje 'Upload map klant. Klik daarna op het groene Upload knop.

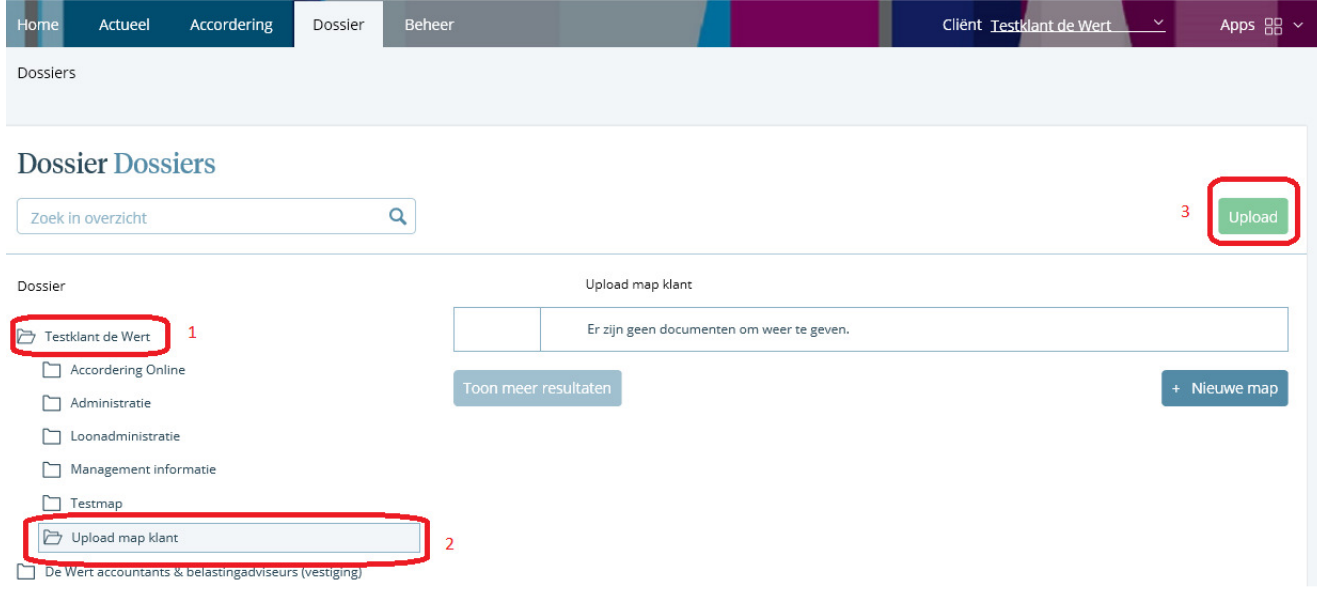

Kies in het pop-up venster voor Upload losse bestanden om bestanden te selecteren of sleep bestanden in het venster. Kies vervolgens voor Uploaden om de bestanden te uploaden.

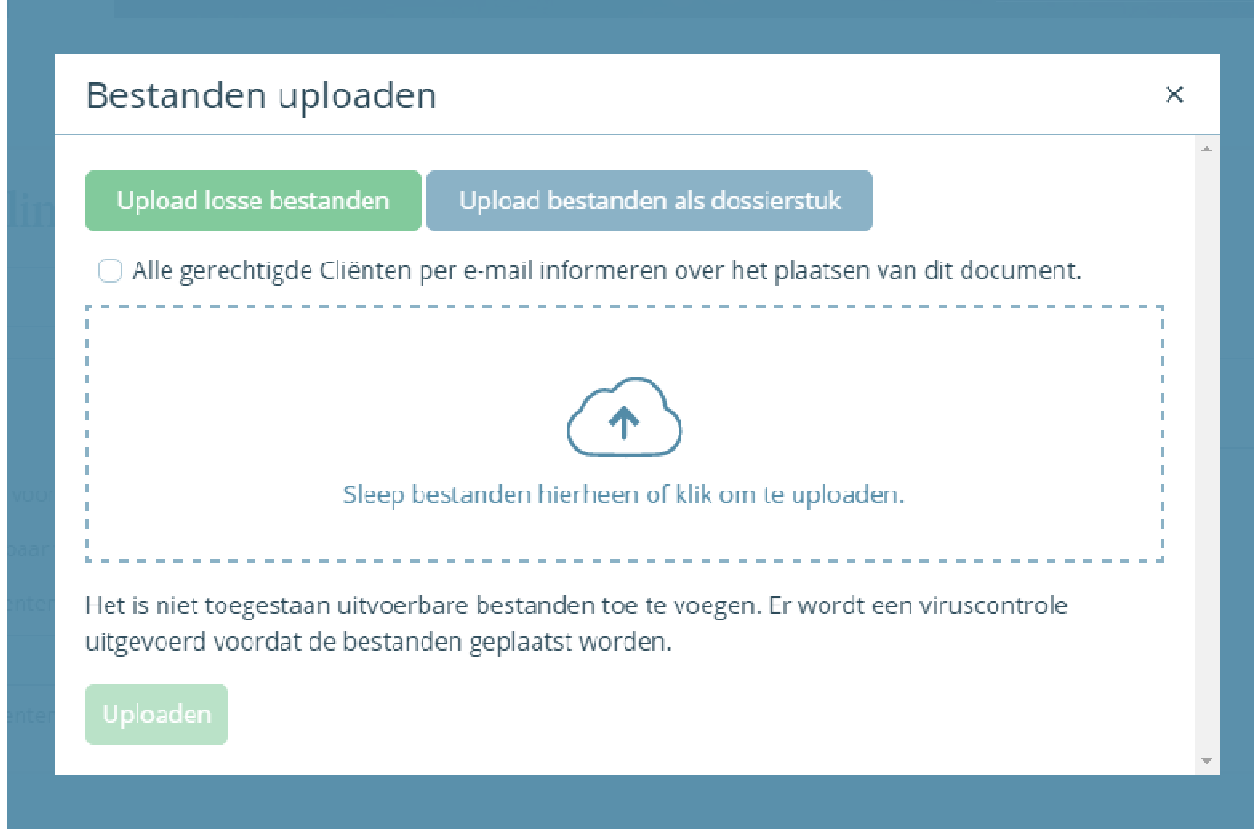